## Search for Candidates to Shortlist to a Vacancy

1/4

Once the basic vacancy information and requirements have been added you can **Search** for candidates:

| 🎧 Temp Vaca    | ncy: another for AB           | BA Ltd                                  |        |             |             |
|----------------|-------------------------------|-----------------------------------------|--------|-------------|-------------|
| HAPH           | <b>G G I</b>                  | <u> 🥵 Reports</u> <u>Search</u>         | Delete | <u>Help</u> | Change Dept |
| Contact Events | Company                       | ABBA Ltd                                |        |             |             |
| Short List     | Company Alert<br>Contact      | Hi<br>Parvinder Balou                   |        |             |             |
| Requirements   | Job Title                     | another                                 |        |             |             |
| Rates          | No. of Posts<br>PO Number (th | 1                                       |        |             |             |
| Diary          |                               | From 21/10/2013                         |        |             |             |
| Shifts         | Pay / Charge                  | 1                                       |        |             |             |
| Shirts         |                               | Current / Our Ref: 2076                 |        |             |             |
| Shift Progress | ⊞Dept./Desk/Co                | Health / Health - shifts desk / BARBARA |        |             |             |
| AWR            | Client Department             |                                         |        |             |             |

• Click on the **Search** button. This opens a search wizard.

| Department             | Health      |
|------------------------|-------------|
| Permanent Candidates   |             |
| Temp Candidates        |             |
| Candidate Status       | All Current |
| Candidate Status 2     | All Current |
| Candidate Status 3     | All Current |
| Candidate Status 4     | All Current |
| Temp Pool Members Only |             |
|                        |             |

- The department to be searched is the one the vacancy belongs to. Select whether you want to search for **temporary** or **permanent** candidates, what **state** and if you only want to search your **Temp Desk**.
- Click on the **Next** button. If there are any **Requirements** set in the vacancy requirements, they are displayed. You can add more using the **Criteria** button. It only finds candidates with a matching skill set in their questionnaire.

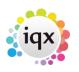

2024/05/31 03:39

2/4

## Search for Candidates to Shortlist to a Vacancy

| Temp Vacancy: another for ABBA Ltd Search for Candidates                                                                                                    |                                      |
|----------------------------------------------------------------------------------------------------|--------------------------------------|
| Search for Canudrates         Enter/Amend Search Requirements         Skill Area         Clearance Status         Image: Clearance Status         Image: Clearance Status <td< th=""><th></th></td<> |                                      |
| <u>Criteria</u> <u>Hints</u> <u>Clear</u>                                                                                                    | < <u>B</u> ack <u>N</u> ext > Cancel |

- Click on the **Next** button. A list of matching candidates is displayed.
- Tick directly to select any candidates you wish to shortlist without expanding records.

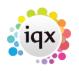

2024/05/31 03:39

Search for Candidates to Shortlist to a Vacancy

| Candidate         | Consultant A | vailability Postcode | Alert | Pr'ty Short Lis | t l |
|-------------------|--------------|----------------------|-------|-----------------|-----|
| leanor Ryman      | VHS          | 100 % TD12 4RH       |       | 5 🗖             |     |
|                   |              |                      |       | 5 🗖             |     |
|                   |              |                      |       | 5 🗖             |     |
| fanoel Araujo     | VHS          | 100 % CV31 1PD       |       | 5 🔽             |     |
| Parvinder Balou   | VHS          | 100 % CV2 1RR        |       | 5 🔽             |     |
| zekiel Banton     | VHS          | 100 % N16            |       | 5 🗖             |     |
|                   |              | 100 % CV31 2PE       |       | 5 🗖             |     |
| ason Grant Heath  | VHS          | 100 % LE2 6ND        |       | 5 🗖             |     |
| Annabelle Johnson | BARBARA      | 100 %                |       | 5 🗖             |     |
| leanor Ryman      | BARBARA      | 100 % 7894E857       |       | 5 🗖             |     |
| Simon Alderman    | VHS          | 0 % OX26 6YG         |       | 5 🗖             |     |
| Brian Baker       | VHS          | 0 % CV34 5XT         |       | 5 🗖             |     |
|                   |              |                      |       |                 |     |

- **Expand** to look view the candidate's full record. It will open on the availability tab, click on another tab if you want to view other areas of the candidate's record.
- Use the video buttons to scroll through the records, F2 to create a contact event, SELECT button to shortlist them. Once you have worked through all the records, closing down will take you back to the search results list with any selected ones ticked.

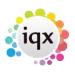

Search for Candidates to Shortlist to a Vacancy

|                                                                                                    |                               |                                |                   |                                             |                              |      |                |    |                |        |        | _ |
|----------------------------------------------------------------------------------------------------|-------------------------------|--------------------------------|-------------------|---------------------------------------------|------------------------------|------|----------------|----|----------------|--------|--------|---|
| The second                                                                                                    | 🕠 Ter                         | mp Vacancy: another for        | ABBA Ltd          |                                             |                              |      |                |    |                |        |        | 3 |
|                                                                                                    | Searc                         | h for Candidates               |                   |                                             |                              |      |                |    |                |        |        |   |
|                                                                                                    | Review                        | v the search result and tick   | any you wish t    | o short list                                |                              |      |                |    |                |        |        |   |
|                                                                                                    | , <u>,</u>                    | Candidate                      |                   | Availability Postcode                       | 1 /                          | lert |                |    | Pr'ty Sh       |        |        | * |
|                                                                                                    |                               | andra Poppy Abbott             | VHS               | 100 % TD12 4RH                              |                              |      |                |    | 5              |        |        |   |
| Alexandra I                                                                                                    | and the second second         |                                | BARRARA           |                                             |                              |      |                |    |                |        |        |   |
|                                                                                                    |                               |                                |                   |                                             | a a 🗅                        |      |                |    | 5              |        |        |   |
|                                                                                                    | 🛱 🔳                           | 🖳 🌱 <u>Reports</u>             | <u>Register</u> D | elete <u>Select</u> <u>Search</u>           | a 😫 😑                        |      |                |    | 5<br>5         | ▼<br>□ |        |   |
|                                                                                                    | Help Registra                 | ation Report                   |                   |                                             |                              |      |                |    | 5              |        |        |   |
| Temp                                                                                                    | Division                      | Stafflex                       | <u>^</u>          | Headline                                    |                              |      |                | *  | 5              |        |        |   |
| Contact Events                                                                                                   | Known As                      | Lexa<br>Alexandra Poppy Abbott |                   | Alert                                       |                              |      |                | 11 | 5              |        |        |   |
| Get in Touch                                                                                                    | State                         | Current                        |                   | Reg. Departments                            | Health (Perm+Temp)           |      |                |    | 5<br>5         |        |        |   |
| Diary                                                                                                    | Available From                | 08/10/2014                     |                   | Dept. Questionnaire<br>a guestion not JT!   | Health<br>HCA                |      |                |    | 5              |        |        |   |
| Shifts                                                                                                    | ⊕Personal<br>Home Phone     ■ | Male 67<br>01890 883 900       |                   | ESkill Area                                 | Elderly, Home support        |      |                |    |                |        |        |   |
| and the second second second second second second second second second second second second second second second | Day Phone                     | 01030 003 300                  |                   | Right to Work                               | Work Permit                  |      |                |    |                |        |        |   |
| Shift Progress                                                                                                   | Mobile                        |                                |                   | ⊞Computer Skills                            | Word Basic, Powerpoint Basic |      |                |    |                |        |        |   |
| Availability                                                                                                    | E-mail                        | barbara@iqx.co.uk              |                   | Blank timesheet met<br>=***Person Q'aire*** |                              |      |                |    |                |        |        |   |
| Requirements                                                                                                    | Payroll Email                 |                                | -                 | Do not mailmerge                            | 23/08/2013                   |      |                | -  |                |        |        |   |
| CV                                                                                                    |                               |                                |                   |                                             |                              |      | Edit/Print CV  |    |                |        |        |   |
| Questionnaire                                                                                                    |                               |                                |                   |                                             |                              |      | 10             |    |                |        |        |   |
| Notes                                                                                                    |                               |                                |                   |                                             |                              |      | Delete CV      |    |                |        |        |   |
| Other                                                                                                    |                               |                                |                   |                                             |                              |      | Archive CV     |    |                |        |        |   |
| Reference                                                                                                    |                               |                                |                   |                                             |                              |      |                |    |                | _      |        | - |
|                                                                                                    |                               |                                |                   |                                             |                              |      | Publish to Web |    | <u>F</u> inish |        | Cancel |   |
| History                                                                                                    |                               |                                |                   |                                             |                              |      | Created        |    |                |        |        | _ |

- Finish button will take you back to the vacancy short list for further action.
- An instant placement can be made with the **Place** button.

4/4

## See also

2024/05/31 03:39

- 8.1 When building a search, you can put the criteria on the left or right hand of the screen.
- 8.2 How do I build a search in IQX that has TWO (or more) variables? .
- 8.3 There is the blank grey square button immediately to the left of every criteria.

Back to Online Users Guide Back to Vacancy Records

From: https://iqxusers.co.uk/iqxhelp/ - **iqx** 

Permanent link: https://iqxusers.co.uk/iqxhelp/doku.php?id=vacancy\_job:ug3-07&rev=1415107942

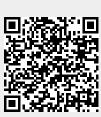

Last update: 2017/11/16 22:11